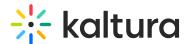

# How can I disable analytics for specific KMC roles?

Last Modified on 06/16/2024 2:30 pm IDT

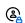

This article is designated for administrators.

### **About**

If you'd like to disable analytics for a specific KMC role, you can do so via the KMC Roles tab.

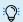

For more information about KMC roles, visit our article Administration pages.

### Access the Roles tab

1. Log into your KMC and click the administration menu icon 8.

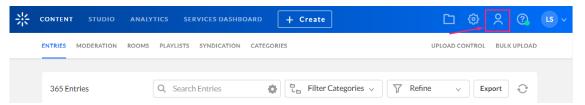

The **Users** page displays.

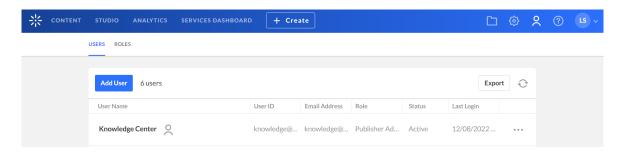

2. Click the Roles tab.

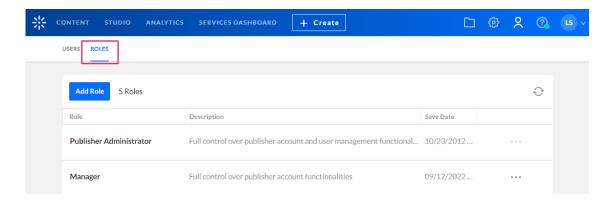

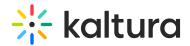

The Roles page displays.

## Disable analytics

- 1. Navigate to the desired KMC role.
- 2. Click the **three dots menu** at the end of the row and choose **Edit** from the dropdown menu.

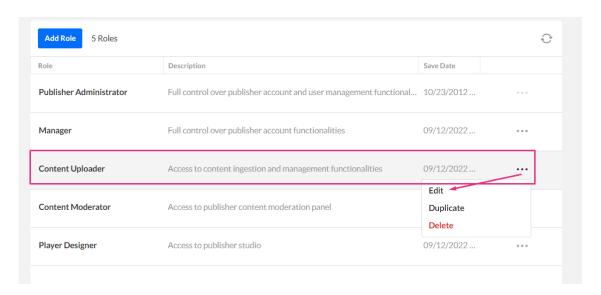

The **Edit Role** page displays.

- 3. Scroll down until you reach **Video Analytics**.
- 4. Click the toggle button at the end of the row to disable it (it will turn from blue to grey).

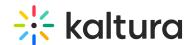

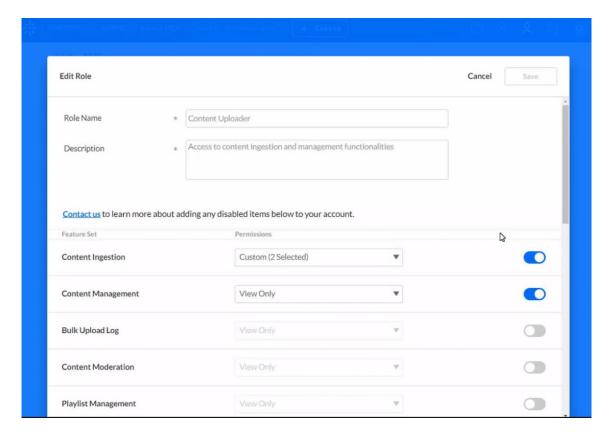

### 5. Click Save.

A confirmation message displays: Changes will take effect immediately. Browser page refresh should be recommended to the existing users associated with this role.

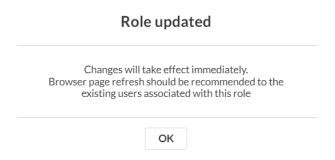

### 6. Click OK.

This will now hide the analytics page for that specific KMC role across KMC, KAF and KMS (video portal) instances.